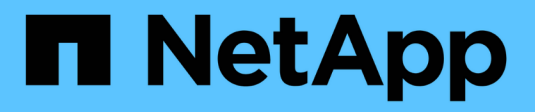

## **Administre las LIF** ONTAP 9

NetApp April 24, 2024

This PDF was generated from https://docs.netapp.com/eses/ontap/networking/configure\_lif\_service\_policies.html on April 24, 2024. Always check docs.netapp.com for the latest.

# **Tabla de contenidos**

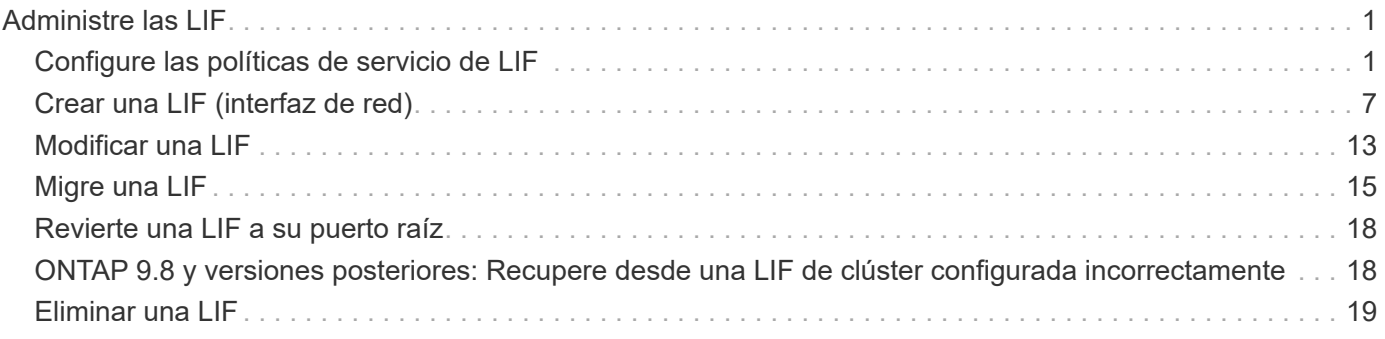

# <span id="page-2-0"></span>**Administre las LIF**

# <span id="page-2-1"></span>**Configure las políticas de servicio de LIF**

Puede configurar políticas de servicio de LIF para identificar un único servicio o una lista de servicios que utilizarán una LIF.

## **Crear una política de servicio para LIF**

Puede crear una política de servicio para las LIF. Puede asignar una política de servicio a uno o más LIF y, por lo tanto, permitir que la LIF lleve tráfico para un único servicio o una lista de servicios.

Se necesitan privilegios avanzados para ejecutar el network interface service-policy create comando.

#### **Acerca de esta tarea**

Hay disponibles políticas de servicio y servicios incorporados para gestionar el tráfico de datos y gestión de las SVM de los datos y del sistema. La mayoría de los casos de uso se resuelven con una política de servicio integrada, en lugar de crear una política de servicio personalizada.

Puede modificar estas políticas de servicio integradas, si es necesario.

#### **Pasos**

1. Vea los servicios que están disponibles en el clúster:

network interface service show

Los servicios representan las aplicaciones a las que accede una LIF, así como las aplicaciones que presta servicio el clúster. Cada servicio incluye cero o más puertos TCP y UDP en los que la aplicación está escuchando.

Están disponibles los siguientes servicios adicionales de datos y gestión:

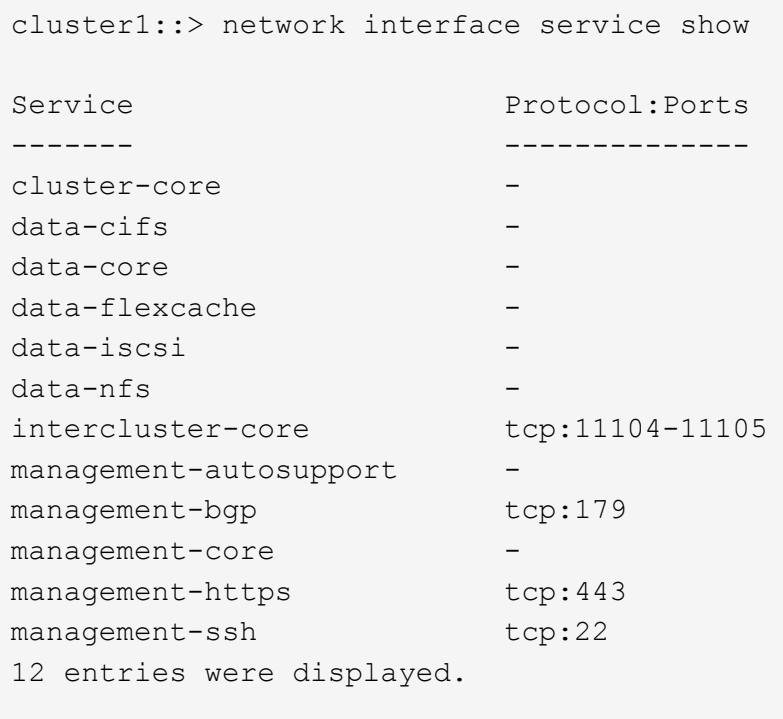

2. Vea las políticas de servicio que hay en el clúster:

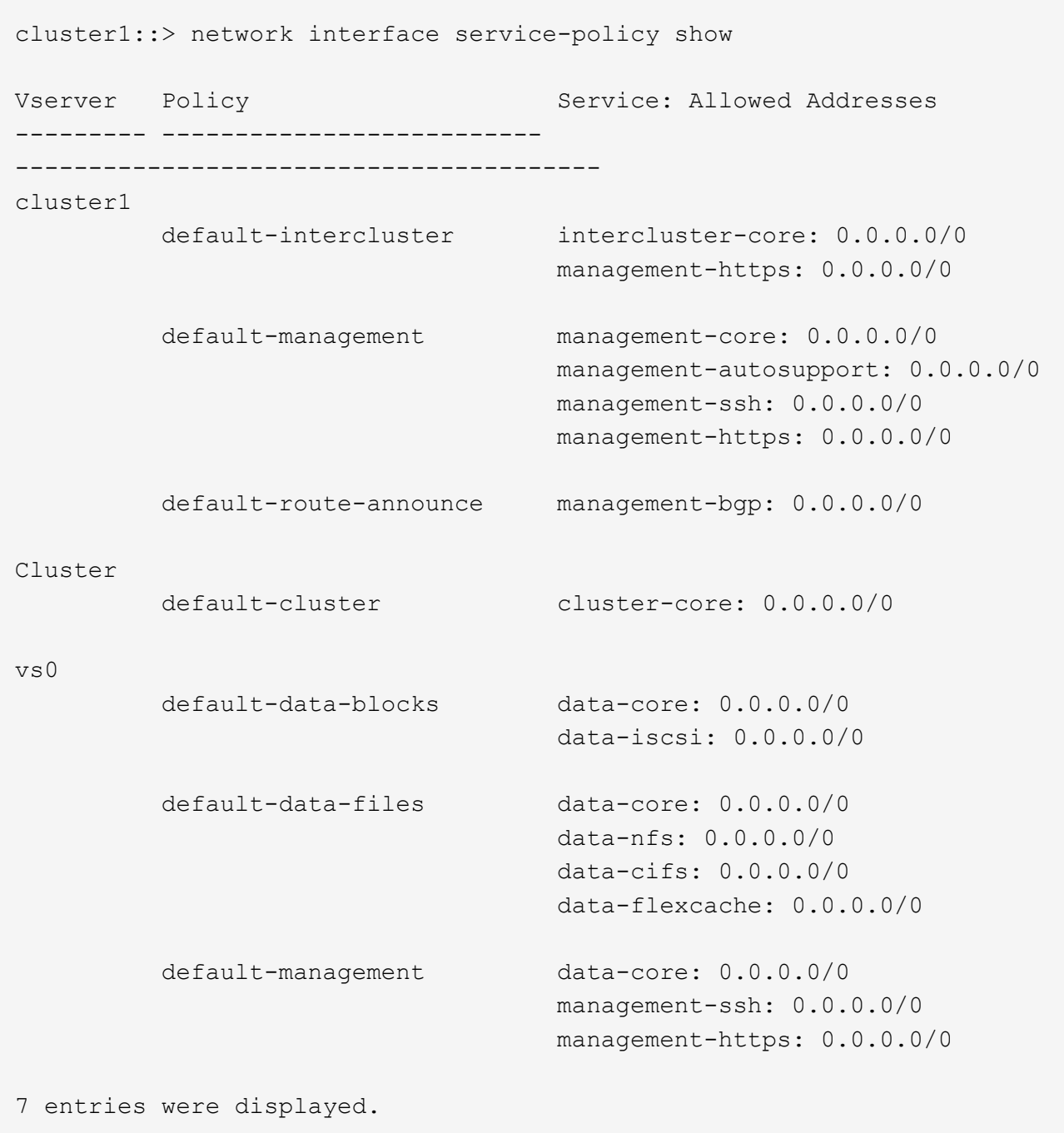

3. Cree una política de servicio:

```
cluster1::> set -privilege advanced
Warning: These advanced commands are potentially dangerous; use them
only when directed to do so by technical support.
Do you wish to continue? (y or n): y
cluster1::> network interface service-policy create -vserver <svm name>
-policy <service_policy_name> -services <service_name> -allowed
-addresses <IP_address/mask,...>
```
- "service\_name" especifica una lista de servicios que deben incluirse en la política.
- "IP\_address/mask" especifica la lista de máscaras de subred para las direcciones que pueden tener acceso a los servicios en la directiva de servicio. De forma predeterminada, todos los servicios especificados se agregan con una lista de direcciones permitida predeterminada de 0.0.0.0/0, que permite el tráfico de todas las subredes. Cuando se proporciona una lista de direcciones permitidas de forma no predeterminada, las LIF que usan la directiva se configuran para bloquear todas las solicitudes con una dirección de origen que no coincide con ninguna de las máscaras especificadas.

El siguiente ejemplo muestra cómo crear una política de servicio de datos, *svm1\_data\_policy*, para una SVM que incluye los servicios *NFS* y *SMB*:

```
cluster1::> set -privilege advanced
Warning: These advanced commands are potentially dangerous; use them
only when directed to do so by technical support.
Do you wish to continue? (y or n): y
cluster1::> network interface service-policy create -vserver svm1
-policy svm1 data policy -services data-nfs,data-cifs,data-core
```
El ejemplo siguiente muestra cómo crear una política de servicio de interconexión de clústeres:

```
cluster1::> set -privilege advanced
Warning: These advanced commands are potentially dangerous; use them
only when directed to do so by technical support.
Do you wish to continue? (y or n): y
cluster1::> network interface service-policy create -vserver cluster1
-policy intercluster1 -services intercluster-core
```
4. Comprobar que se ha creado la política de servicio.

cluster1::> network interface service-policy show

El siguiente resultado muestra las políticas de servicio disponibles:

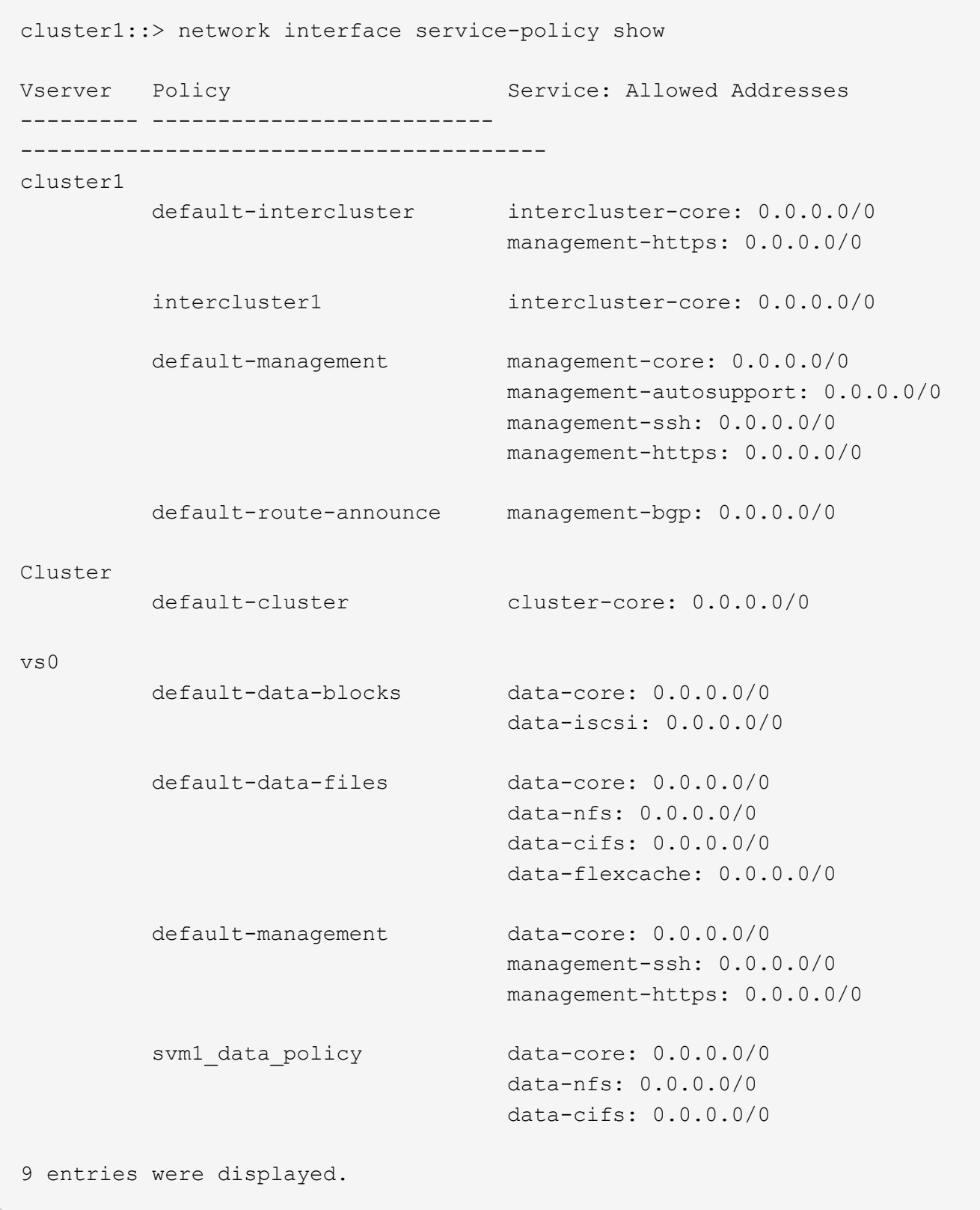

## **Después de terminar**

Asigne la política de servicio a una LIF en el momento de la creación o al modificar una LIF existente.

## **Asigne una política de servicio a una LIF**

Puede asignar una política de servicio a una LIF en el momento de crear la LIF o al modificarla. Una política de servicio define la lista de servicios que se pueden utilizar con la LIF.

#### **Acerca de esta tarea**

Puede asignar políticas de servicio para las LIF en las SVM de administrador y de datos.

#### **Paso**

Según cuándo desee asignar la política de servicio a una LIF, realice una de las siguientes acciones:

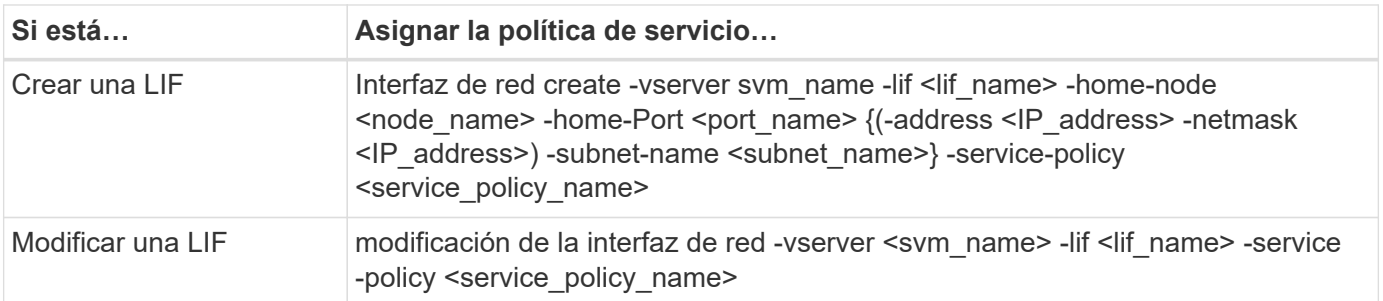

Al especificar una política de servicio para una LIF, no es necesario especificar el protocolo de datos y el rol para la LIF. También se admite la creación de LIF especificando el rol y protocolos de datos.

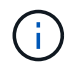

Una política de servicio solo puede ser utilizada por las LIF en la misma SVM que especificó al crear la política de servicio.

#### **Ejemplos**

En el ejemplo siguiente se muestra cómo modificar la política de servicio de una LIF para utilizar la política de servicio de gestión predeterminada:

```
cluster1::> network interface modify -vserver cluster1 -lif lif1 -service
-policy default-management
```
## **Comandos para gestionar las políticas de servicio de LIF**

Utilice la network interface service-policy Comandos para gestionar las políticas de servicio de LIF.

#### **Antes de empezar**

Modificar la política de servicio de una LIF en una relación de SnapMirror activa interrumpe la programación de replicación. Si convierte una LIF de interconexión de clústeres a que no se interconexión entre clústeres (o viceversa), esos cambios no se replican en el clúster con conexión entre iguales. Para actualizar el clúster del mismo nivel después de modificar la política de servicio LIF, ejecute primero el snapmirror abort operación entonces [resincronice la relación de replicación.](https://docs.netapp.com/es-es/ontap/data-protection/resynchronize-relationship-task.html)

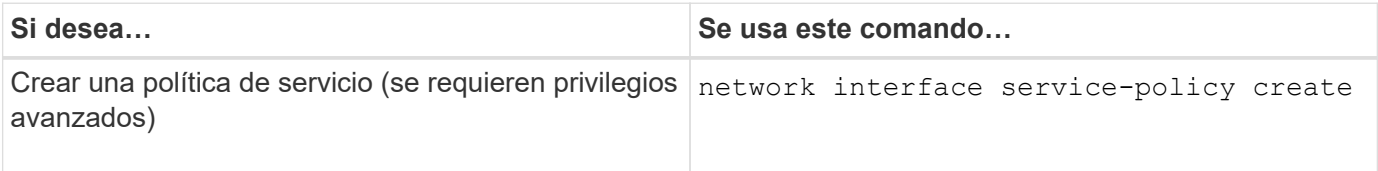

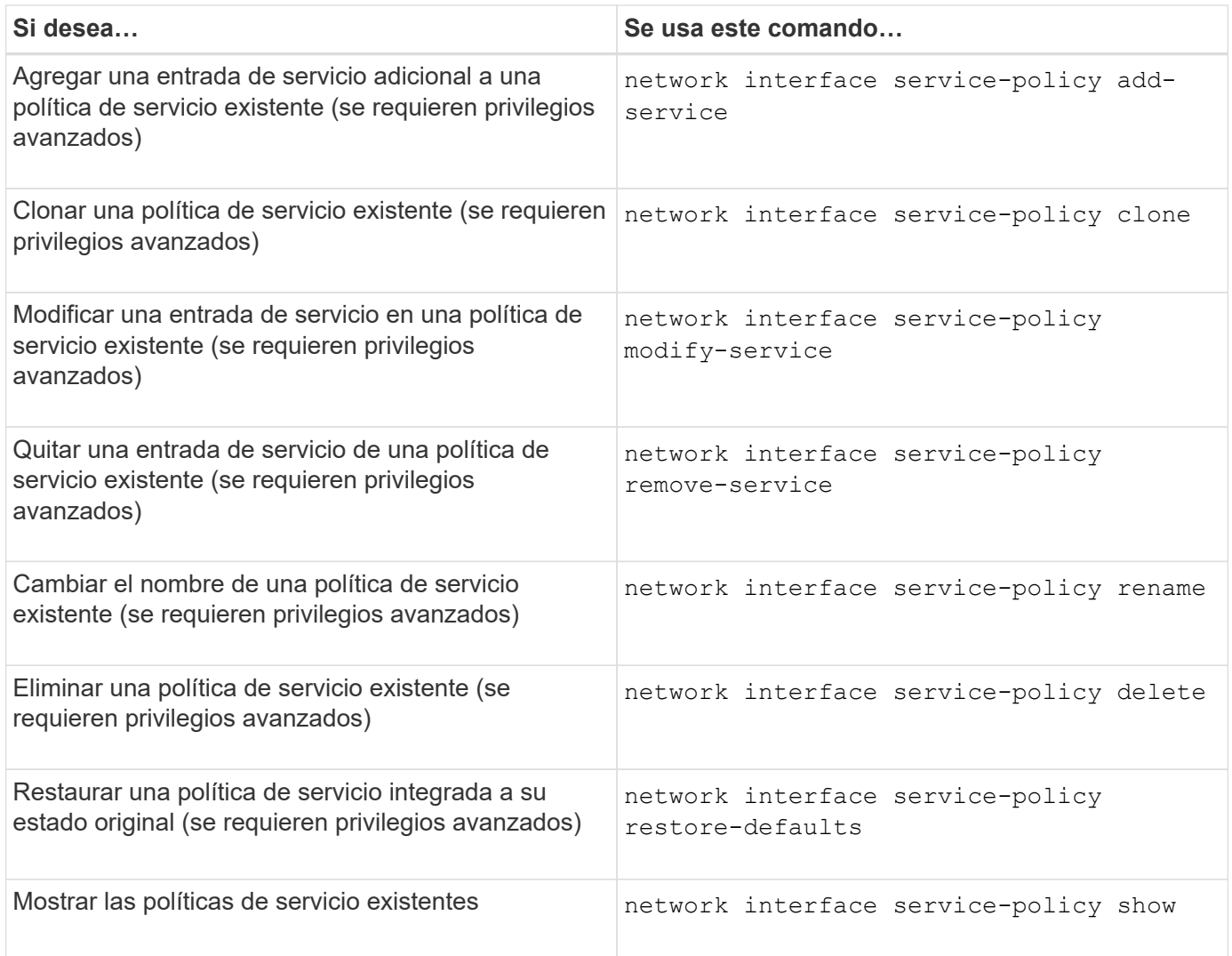

# <span id="page-8-0"></span>**Crear una LIF (interfaz de red)**

Una SVM sirve datos a los clientes a través de una o varias interfaces lógicas de red (LIF). Debe crear LIF en los puertos que desee utilizar para acceder a datos. Una LIF (interfaz de red) es una dirección IP asociada a un puerto físico o lógico. Si hay un fallo de un componente, un LIF puede conmutar al respaldo o migrarse a un puerto físico diferente, lo que continúa comunicándose con la red.

### **Mejor práctica**

Los puertos de switch conectados a ONTAP se deben configurar como puertos periféricos de árbol de expansión para reducir los retrasos durante la migración de LIF.

### **Antes de empezar**

- Para realizar esta tarea, debe ser un administrador de clústeres.
- El puerto de red físico o lógico subyacente debe haber sido configurado con el estado administrativo activo.
- Si tiene pensado utilizar un nombre de subred para asignar la dirección IP y el valor de máscara de red para una LIF, la subred ya debe existir.

Las subredes contienen un grupo de direcciones IP que pertenecen a la misma subred de capa 3. Se crean con System Manager o el network subnet create comando.

• El mecanismo para especificar el tipo de tráfico que maneja una LIF ha cambiado. Para ONTAP 9.5 y versiones anteriores, LIF usaba funciones para especificar el tipo de tráfico que gestionaría. A partir de ONTAP 9.6, los LIF utilizan políticas de servicio para especificar el tipo de tráfico que manejaría.

#### **Acerca de esta tarea**

• No puede asignar protocolos NAS y SAN a la misma LIF.

Los protocolos admitidos son SMB, NFS, FlexCache, iSCSI y FC. ISCSI y FC no se pueden combinar con otros protocolos. Sin embargo, puede haber protocolos SAN basados en NAS y Ethernet en el mismo puerto físico.

- No debe configurar los LIF que lleven tráfico SMB para revertir automáticamente a sus nodos de inicio. Esta recomendación es obligatoria si el servidor SMB va a alojar una solución para las operaciones no disruptivas con Hyper-V o SQL Server sobre SMB.
- Puede crear tanto LIF IPv4 como IPv6 en el mismo puerto de red.
- Todos los servicios de asignación de nombres y resolución de nombres de host que utiliza una SVM, como DNS, NIS, LDAP y Active Directory, Debe ser accesible desde al menos un LIF que gestiona el tráfico de datos de la SVM.
- Una LIF que gestiona tráfico dentro del clúster entre nodos no debe estar en la misma subred que una LIF que gestiona el tráfico de gestión o una LIF que gestiona el tráfico de datos.
- Crear una LIF que no tiene un destino de conmutación por error válido da lugar a un mensaje de advertencia.
- Si tiene un gran número de LIF en su clúster, puede verificar la capacidad de LIF admitida en el clúster:
	- System Manager: A partir de ONTAP 9.12.0, vea el rendimiento en la cuadrícula de interfaz de red.
	- CLI: Utilice el network interface capacity show Comando y la capacidad de LIF admitida en cada nodo mediante el network interface capacity details show (en el nivel de privilegio avanzado).
- A partir de ONTAP 9.7, si ya existen otras LIF para la SVM en la misma subred, no es necesario especificar el puerto de inicio de la LIF. ONTAP elige automáticamente un puerto aleatorio en el nodo raíz especificado en el mismo dominio de retransmisión que las otras LIF ya configuradas en la misma subred.

A partir de la versión 9.4 de ONTAP, se admite FC-NVMe. Si crea una LIF FC-NVMe, debe tener en cuenta lo siguiente:

- El protocolo NVMe debe ser compatible con el adaptador de FC en el que se crea la LIF.
- FC-NVMe puede ser el único protocolo de datos en las LIF de datos.
- Debe configurarse un LIF que gestiona el tráfico de gestión para cada máquina virtual de almacenamiento (SVM) compatible con SAN.
- Las LIF y los espacios de nombres de NVMe deben alojarse en el mismo nodo.
- Solo se puede configurar una LIF NVMe que gestiona el tráfico de datos por SVM.
- Cuando se crea una interfaz de red con una subred, ONTAP selecciona automáticamente una dirección IP disponible desde la subred seleccionada y la asigna a la interfaz de red. Puede cambiar la subred si hay más de una subred, pero no puede cambiar la dirección IP.
- Cuando crea (añade) una SVM, para una interfaz de red, no puede especificar una dirección IP que esté en el rango de una subred existente. Recibirá un error de conflicto de subred. Este problema se produce

en otros flujos de trabajo de una interfaz de red, como crear o modificar interfaces de red entre clústeres en configuraciones de SVM o configuración de clústeres.

- A partir de ONTAP 9.10.1, el network interface Los comandos de la CLI incluyen un -rdma -protocols Parámetro para configuraciones NFS over RDMA. Es compatible con la creación de interfaces de red para NFS sobre configuraciones RDMA en System Manager, que comienza en ONTAP 9.12.1. Para obtener más información, consulte [Configure LIF para NFS sobre RDMA.](https://docs.netapp.com/es-es/ontap/nfs-rdma/configure-lifs-task.html)
- A partir de ONTAP 9.11.1, la conmutación automática por error en LIF iSCSI está disponible en las plataformas de cabinas SAN all-flash (ASA).

La conmutación por error de LIF iSCSI se habilita automáticamente (la normativa de conmutación por error se establece en sfo-partner-only y el valor de reversión automática se establece en true) En los LIF iSCSI recientemente creados si no existen LIF iSCSI en la SVM especificada o si todos los LIF iSCSI existentes en la SVM especificada ya se habilitan con conmutación por error de LIF iSCSI.

Si, tras actualizar a ONTAP 9.11.1 o una versión posterior, tiene LIF iSCSI existentes en una SVM que no se habilitaron con la función de conmutación por error de LIF iSCSI y crea nuevos LIF iSCSI en la misma SVM, los nuevos LIF iSCSI asumen la misma política de conmutación por error (disabled) De los LIF iSCSI existentes en la SVM.

#### ["Conmutación por error de LIF de iSCSI para plataformas ASA"](https://docs.netapp.com/es-es/ontap/san-admin/asa-iscsi-lif-fo-task.html)

A partir de ONTAP 9.7, ONTAP elige automáticamente el puerto inicial de una LIF, siempre que al menos una LIF ya exista en la misma subred en ese espacio IP. ONTAP elige un puerto principal en el mismo dominio de retransmisión que otras LIF de esa subred. Puede seguir especificando un puerto de inicio, pero ya no será necesario (a menos que aún no haya ninguna LIF en esa subred en el espacio IP especificado).

A partir de ONTAP 9.12.0, el procedimiento que siga depende de la interfaz que utilice—System Manager o la CLI:

#### **System Manager**

#### **Utilice System Manager para agregar una interfaz de red**

#### **Pasos**

- 1. Seleccione **Red > Descripción general > interfaces de red**.
- 2. Seleccione  $+$  Add.
- 3. Seleccione uno de los siguientes roles de interfaz:
	- a. SQL Server
	- b. Interconexión de clústeres
	- c. Gestión de SVM
- 4. Seleccione el protocolo:
	- a. SMB/CIFS Y NFS
	- b. ISCSI
	- c. FC
	- d. NVMe/FC
	- e. NVMe/TCP
- 5. Asigne un nombre a la LIF o acepte el nombre generado a partir de sus selecciones anteriores.
- 6. Acepte el nodo de inicio o use el menú desplegable para seleccionar uno.
- 7. Si al menos una subred está configurada en el espacio IP de la SVM seleccionada, se muestra la lista desplegable de subred.
	- a. Si selecciona una subred, selecciónela en el menú desplegable.
	- b. Si continúa sin una subred, se mostrará el menú desplegable dominio de retransmisión:
		- i. Especifique la dirección IP. Si la dirección IP está en uso, aparecerá un mensaje de advertencia.
		- ii. Especifique una máscara de subred.
- 8. Seleccione el puerto de inicio en el dominio de difusión, automáticamente (recomendado) o seleccionando uno en el menú desplegable. El control de puerto de inicio se muestra en función del dominio de difusión o de la selección de subred.
- 9. Guarde la interfaz de red.

#### **CLI**

#### **Utilice la CLI para crear un LIF**

#### **Pasos**

1. Determine los puertos de dominio de retransmisión que desea usar para la LIF.

network port broadcast-domain show -ipspace *ipspace1*

![](_page_12_Picture_184.jpeg)

2. Compruebe que la subred que desea utilizar para las LIF contiene suficientes direcciones IP sin usar.

network subnet show -ipspace *ipspace1*

3. Cree uno o varios LIF en los puertos que desee utilizar para acceder a los datos.

```
network interface create -vserver SVM name -lif lif name
-service-policy service policy name -home-node node name -home
-port port_name {-address_ IP_address_ - netmask _Netmask_value_ |
-subnet-name subnet name } -firewall- policy policy -auto-revert
{true|false}
```
◦ -home-node Es el nodo al que devuelve el LIF cuando el network interface revert El comando se ejecuta en la LIF.

También puede especificar si el LIF debe volver automáticamente al nodo raíz y al puerto raíz con la opción -auto-revert.

- -home-port Es el puerto físico o lógico al que devuelve la LIF cuando el network interface revert El comando se ejecuta en la LIF.
- Puede especificar una dirección IP con el -address y.. -netmask o puede activar la asignación desde una subred con el -subnet name opción.
- Al usar una subred para suministrar la dirección IP y la máscara de red, si la subred se definió con una puerta de enlace, se añadirá automáticamente a la SVM una ruta predeterminada a esa puerta de enlace cuando se cree una LIF con dicha subred.
- Si asigna direcciones IP manualmente (sin una subred), es posible que deba configurar una ruta predeterminada para una puerta de enlace si hay clientes o controladores de dominio en una subred IP diferente. La network route create La página man contiene información sobre la creación de una ruta estática dentro de una SVM.
- -auto-revert Permite especificar si un LIF de datos se revierte automáticamente a su nodo principal en circunstancias como el inicio, los cambios en el estado de la base de datos de gestión o el momento en que se realiza la conexión de red. El valor predeterminado es false, pero puede establecerlo en true según las políticas de administración de red del entorno.
- -service-policy A partir de ONTAP 9.5, puede asignar una política de servicio para la LIF con el -service-policy opción.

Cuando se especifica una política de servicio para una LIF, la política se usa para construir un rol predeterminado, una política de conmutación por error y una lista de protocolos de datos para la

LIF. En ONTAP 9.5, las políticas de servicio solo se admiten para los servicios entre iguales de BGP y interconexión de clústeres. En ONTAP 9.6, puede crear políticas de servicio para varios servicios de datos y gestión.

- -data-protocol Permite crear una LIF compatible con los protocolos FCP o NVMe/FC. Esta opción no es necesaria al crear una LIF de IP.
- 4. **Opcional**: Asigne una dirección IPv6 en la opción -address:
	- a. Utilice el comando network ndp prefix show para ver la lista de prefijos RA aprendidos en varias interfaces.

La network ndp prefix show el comando está disponible en el nivel de privilegio avanzado.

b. Utilice el formato prefix::id Para construir la dirección IPv6 manualmente.

prefix es el prefijo aprendido en varias interfaces.

Para obtener la id, elija un número hexadecimal aleatorio de 64 bits.

5. Compruebe que la configuración de la interfaz LIF es correcta.

network interface show -vserver vs1

![](_page_13_Picture_151.jpeg)

6. Confirmar que la configuración del grupo de recuperación tras fallos es la deseada.

network interface show -failover -vserver *vs1*

```
  Logical Home Failover Failover
Vserver interface Node:Port Policy Group
-------- ---------- --------- --------- --------
vs1
         lif1 node1:e0d system-defined ipspace1
Failover Targets: node1:e0d, node1:e0e, node2:e0d, node2:e0e
```
7. Compruebe que se pueda acceder a la dirección IP configurada:

![](_page_13_Picture_152.jpeg)

![](_page_14_Picture_130.jpeg)

#### **Ejemplos**

El siguiente comando crea una LIF y especifica la dirección IP y los valores de máscara de red mediante el -address y.. -netmask parámetros:

```
network interface create -vserver vs1.example.com -lif datalif1
-service-policy default-data-files -home-node node-4 -home-port e1c
-address 192.0.2.145 -netmask 255.255.255.0 -auto-revert true
```
El siguiente comando crea una LIF y asigna valores de dirección IP y máscara de red a partir de la subred especificada (denominada cliente1\_sub):

```
network interface create -vserver vs3.example.com -lif datalif3
-service-policy default-data-files -home-node node-3 -home-port e1c
-subnet-name client1 sub - auto-revert true
```
El siguiente comando crea una LIF de NVMe/FC y especifica el nvme-fc protocolo de datos:

network interface create -vserver vs1.example.com -lif datalif1 -data -protocol nvme-fc -home-node node-4 -home-port 1c -address 192.0.2.145 -netmask 255.255.255.0 -auto-revert true

## <span id="page-14-0"></span>**Modificar una LIF**

Puede modificar una LIF cambiando los atributos, como el nodo inicial o el nodo actual, el estado administrativo, la dirección IP, la máscara de red, la política de conmutación por error política de firewall y política de servicio. También puede cambiar la familia de direcciones de un LIF de IPv4 a IPv6.

#### **Acerca de esta tarea**

• Cuando se modifica el estado administrativo de una LIF a inactivo, se retienen todos los bloqueos de NFSv4 extraordinarios hasta que se devuelva el estado administrativo de la LIF a.

Para evitar conflictos de bloqueos que se pueden producir cuando otros LIF intentan acceder a los archivos bloqueados, debe mover los clientes de NFSv4 a una LIF diferente antes de establecer el estado administrativo como inactivo.

• No puede modificar los protocolos de datos que utiliza una LIF FC. Sin embargo, puede modificar los servicios asignados a una política de servicio o cambiar la política de servicio asignada a una LIF de IP.

Para modificar los protocolos de datos que utiliza una LIF FC, debe eliminar y volver a crear la LIF. Para realizar cambios en la política de servicio en una LIF de IP, hay una breve interrupción mientras se realizan las actualizaciones.

- No puede modificar el nodo de inicio ni el nodo actual de una LIF de gestión de ámbito de nodo.
- Cuando se usa una subred para cambiar la dirección IP y el valor de máscara de red de una LIF, se asigna una dirección IP desde la subred especificada; si la dirección IP anterior de la LIF procede de una subred diferente, la dirección IP se devuelve a esa subred.
- Para modificar la familia de direcciones de un LIF de IPv4 a IPv6, debe usar la notación de dos puntos para la dirección IPv6 y añadir un nuevo valor para -netmask-length parámetro.
- No puede modificar las direcciones IPv6 locales de enlace configuradas automáticamente.
- La modificación de una LIF que hace que la LIF no tenga ningún destino de conmutación por error válido da como resultado un mensaje de advertencia.

Si una LIF que no tiene un destino de conmutación por error válido intenta conmutar al respaldo, se podría producir una interrupción del servicio.

• A partir de ONTAP 9.5, puede modificar la política de servicio asociada con una LIF.

En ONTAP 9.5, las políticas de servicio solo se admiten para los servicios entre iguales de BGP y interconexión de clústeres. En ONTAP 9.6, puede crear políticas de servicio para varios servicios de datos y gestión.

• A partir de ONTAP 9.11.1, la conmutación por error automática de LIF iSCSI está disponible en las plataformas de cabinas SAN all-flash (ASA).

Para los LIF iSCSI preexistentes, lo que significa las LIF creadas antes de actualizar a la versión 9.11.1 o posterior, puede modificar la política de conmutación por error a. ["Activar recuperación tras fallos](https://docs.netapp.com/es-es/ontap/san-admin/asa-iscsi-lif-fo-task.html) [automática de LIF iSCSI".](https://docs.netapp.com/es-es/ontap/san-admin/asa-iscsi-lif-fo-task.html)

El procedimiento que siga depende de la interfaz que utilice: System Manager o CLI:

#### **System Manager**

**A partir de ONTAP 9.12.0, puede utilizar System Manager para editar una interfaz de red**

#### **Pasos**

- 1. Seleccione **Red > Descripción general > interfaces de red**.
- 2. Seleccione **> Editar** junto a la interfaz de red que desea cambiar.
- 3. Cambie una o varias de las opciones de configuración de la interfaz de red. Para obtener más información, consulte ["Cree una LIF".](https://docs.netapp.com/us-en/ontap/networking/create_a_lif.html)
- 4. Guarde los cambios.

#### **CLI**

#### **Utilice la CLI para modificar un LIF**

#### **Pasos**

1. Modifique los atributos de una LIF mediante el network interface modify comando.

En el ejemplo siguiente se muestra cómo modificar la dirección IP y la máscara de red de los datos de LIF 2 mediante una dirección IP y el valor de máscara de red de la subred cliente1 sub:

```
network interface modify -vserver vs1 -lif datalif2 -subnet-name
client1_sub
```
En el ejemplo siguiente se muestra cómo modificar la política de servicio de una LIF.

```
network interface modify -vserver siteA -lif node1_inter1 -service
-policy example
```
2. Compruebe que sea posible acceder a las direcciones IP.

![](_page_16_Picture_138.jpeg)

## <span id="page-16-0"></span>**Migre una LIF**

Puede que tenga que migrar un LIF a un puerto diferente en el mismo nodo o a un nodo distinto dentro del clúster, si el puerto está defectuoso o requiere mantenimiento. Migrar una LIF es similar a la conmutación por error de LIF, pero la migración de LIF es una operación manual, mientras que la conmutación por error de LIF es la migración automática de una LIF en respuesta a un fallo de enlace en el puerto de red actual de la LIF.

#### **Antes de empezar**

- Debe haber configurado un grupo de conmutación por error para las LIF.
- Los puertos y el nodo de destino deben estar operativos y deben poder acceder a la misma red que el puerto de origen.

#### **Acerca de esta tarea**

- Los LIF BGP residen en el puerto principal y no se pueden migrar a ningún otro nodo o puerto.
- Antes de quitar el NIC del nodo, debe migrar las LIF alojadas en los puertos que pertenecen a un NIC a otros puertos del clúster.
- Debe ejecutar el comando para migrar una LIF de clúster desde el nodo donde se aloja la LIF del clúster.
- Un LIF de ámbito de nodo, como un LIF de gestión de ámbito de nodo, LIF de clúster, LIF de interconexión de clústeres, no se puede migrar a un nodo remoto.
- Cuando se migra un LIF de NFSv4 entre nodos, se produce un retraso de hasta 45 segundos antes de que el LIF esté disponible en un puerto nuevo.

Para solucionar este problema, utilice NFSv4.1 donde no se encuentra ninguna demora.

• Puede migrar LIF iSCSI en plataformas de cabinas all-flash SAN (ASA) que ejecuten ONTAP 9.11.1 o versiones posteriores.

La migración de LIF iSCSI se limita a los puertos del nodo principal o del compañero de alta disponibilidad.

• Si la plataforma no es una plataforma de cabina SAN All-Flash (ASA) que ejecute ONTAP versión 9.11.1 o posterior, no se pueden migrar LIF iSCSI de un nodo a otro nodo.

Para solucionar esta restricción, debe crear una LIF iSCSI en el nodo de destino. Descubra ["Creación de](https://docs.netapp.com/es-es/ontap/san-admin/asa-iscsi-lif-fo-task.html#manage-iscsi-lifs-using-the-ontap-cli) [LIF iSCSI".](https://docs.netapp.com/es-es/ontap/san-admin/asa-iscsi-lif-fo-task.html#manage-iscsi-lifs-using-the-ontap-cli)

- Si desea migrar una LIF (interfaz de red) para NFS over RDMA, debe asegurarse de que el puerto de destino sea compatible con roce. Debe ejecutar ONTAP 9.10.1 o posterior para migrar un LIF con la CLI, o ONTAP 9.12.1 para realizar la migración mediante System Manager. En System Manager, una vez seleccionado el puerto de destino para roce, debe seleccionar la casilla junto a **utilizar puertos para roce** para completar la migración correctamente. Más información acerca de ["Configurar LIF para NFS a través](https://docs.netapp.com/es-es/ontap/nfs-rdma/configure-lifs-task.html) [de RDMA"](https://docs.netapp.com/es-es/ontap/nfs-rdma/configure-lifs-task.html).
- Se produce un error en las operaciones de descarga de la copia VAAI de VMware cuando se migra la LIF de origen o destino. Obtenga información acerca de la descarga de copias:
	- ["Entornos NFS"](https://docs.netapp.com/es-es/ontap/nfs-admin/support-vmware-vstorage-over-nfs-concept.html)
	- ["Entornos SAN"](https://docs.netapp.com/es-es/ontap/san-admin/storage-virtualization-vmware-copy-offload-concept.html)

El procedimiento que siga depende de la interfaz que utilice: System Manager o CLI:

#### **System Manager**

#### **Utilice System Manager para migrar una interfaz de red**

#### **Pasos**

- 1. Seleccione **Red > Descripción general > interfaces de red**.
- 2. Seleccione **> Migrate** junto a la interfaz de red que desea cambiar.

![](_page_18_Picture_5.jpeg)

Para una LIF iSCSI, en el cuadro de diálogo **Migrate Interface**, seleccione el nodo de destino y el puerto del socio HA.

Si desea migrar la LIF iSCSI de forma permanente, marque la casilla. La LIF de iSCSI debe estar desconectada para poder migrarla de forma permanente. Además, una vez que se migra permanentemente un LIF iSCSI, no se puede revertir. No hay ninguna opción de reversión.

- 3. Haga clic en **migrar**.
- 4. Guarde los cambios.

#### **CLI**

#### **Utilice la CLI para migrar un LIF**

#### **Paso**

En función de si desea migrar una LIF específica o todas las LIF, realice la acción correspondiente:

![](_page_18_Picture_149.jpeg)

El ejemplo siguiente muestra cómo migrar una LIF llamada datalif1 En la SVM vs0 al puerto e0d encendido node0b:

```
network interface migrate -vserver vs0 -lif datalif1 -dest-node node0b
-dest-port e0d
```
En el ejemplo siguiente se muestra cómo migrar todas las LIF de datos y de gestión del clúster desde el nodo (local) actual:

```
network interface migrate-all -node local
```
# <span id="page-19-0"></span>**Revierte una LIF a su puerto raíz**

Puede revertir un LIF a su puerto raíz después de producirse un fallo o una migración a otro puerto, ya sea de forma manual o automática. Si el puerto de inicio de un LIF determinado no está disponible, el LIF se mantiene en su puerto actual y no se revierte.

#### **Acerca de esta tarea**

- Si lleva administrativamente el puerto de inicio de un LIF al estado activo antes de configurar la opción de reversión automática, la LIF no vuelve al puerto de inicio.
- LIF no revierte automáticamente a menos que el valor de la opción de "reversión automática" se configure en TRUE.
- Debe asegurarse de que esté habilitada la opción de "reversión automática" para que las LIF puedan revertir a sus puertos de inicio.

El procedimiento que siga depende de la interfaz que utilice: System Manager o CLI:

#### **System Manager**

**Utilice System Manager para revertir una interfaz de red a su puerto doméstico**

#### **Pasos**

- 1. Seleccione **Red > Descripción general > interfaces de red**.
- 2. Seleccione **> Revert** junto a la interfaz de red que desea cambiar.
- 3. Seleccione **Revert** para revertir una interfaz de red a su puerto de inicio.

### **CLI**

### **Utilice la CLI para revertir una LIF a su puerto doméstico**

#### **Paso**

Revierte una LIF a su puerto de inicio de forma manual o automática:

![](_page_19_Picture_153.jpeg)

# <span id="page-19-1"></span>**ONTAP 9.8 y versiones posteriores: Recupere desde una LIF de clúster configurada incorrectamente**

No se puede crear un clúster cuando la red del clúster se cableado a un switch, pero no todos los puertos configurados en el espacio IP del clúster pueden llegar a los otros puertos configurados en el espacio IP del clúster.

#### **Acerca de esta tarea**

En un clúster de switches, si una interfaz de red de clúster (LIF) está configurada en el puerto incorrecto o si se conecta un puerto de clúster a la red incorrecta, el cluster create el comando puede fallar y generar el siguiente error:

```
Not all local cluster ports have reachability to one another.
Use the "network port reachability show -detail" command for more details.
```
Los resultados de la network port show Puede que el comando muestre que se agregan varios puertos al espacio IP del clúster porque están conectados a un puerto que está configurado en una LIF del clúster. Sin embargo, los resultados de la network port reachability show -detail comando muestra qué puertos no tienen conectividad entre sí.

Para recuperar desde un LIF de clúster configurado en un puerto que no sea accesible a los otros puertos configurados con LIF del clúster, realice los pasos siguientes:

#### **Pasos**

1. Restablezca el puerto de inicio de la LIF del clúster en el puerto correcto:

```
network port modify -home-port
```
2. Quite los puertos que no tienen LIF del clúster configuradas en ellos desde el dominio de retransmisión del clúster:

network port broadcast-domain remove-ports

3. Cree el clúster:

```
cluster create
```
#### **Resultado**

Una vez finalizada la creación del clúster, el sistema detecta la configuración correcta y coloca los puertos en los dominios de retransmisión correctos.

## <span id="page-20-0"></span>**Eliminar una LIF**

Puede eliminar una interfaz de red (LIF) que ya no sea necesaria.

#### **Antes de empezar**

Las LIF que deben eliminarse no deben estar en uso.

#### **Pasos**

1. Marque las LIF que desea eliminar como administrativas usando el siguiente comando:

```
network interface modify -vserver vserver name -lif lif name -status
-admin down
```
2. Utilice la network interface delete Comando para eliminar una o todas las LIF:

![](_page_21_Picture_56.jpeg)

El siguiente comando elimina la LIF mgmtlif2:

```
network interface delete -vserver vs1 -lif mgmtlif2
```
3. Utilice la network interface show Comando para confirmar que la LIF se ha eliminado.

#### **Información de copyright**

Copyright © 2024 NetApp, Inc. Todos los derechos reservados. Imprimido en EE. UU. No se puede reproducir este documento protegido por copyright ni parte del mismo de ninguna forma ni por ningún medio (gráfico, electrónico o mecánico, incluidas fotocopias, grabaciones o almacenamiento en un sistema de recuperación electrónico) sin la autorización previa y por escrito del propietario del copyright.

El software derivado del material de NetApp con copyright está sujeto a la siguiente licencia y exención de responsabilidad:

ESTE SOFTWARE LO PROPORCIONA NETAPP «TAL CUAL» Y SIN NINGUNA GARANTÍA EXPRESA O IMPLÍCITA, INCLUYENDO, SIN LIMITAR, LAS GARANTÍAS IMPLÍCITAS DE COMERCIALIZACIÓN O IDONEIDAD PARA UN FIN CONCRETO, CUYA RESPONSABILIDAD QUEDA EXIMIDA POR EL PRESENTE DOCUMENTO. EN NINGÚN CASO NETAPP SERÁ RESPONSABLE DE NINGÚN DAÑO DIRECTO, INDIRECTO, ESPECIAL, EJEMPLAR O RESULTANTE (INCLUYENDO, ENTRE OTROS, LA OBTENCIÓN DE BIENES O SERVICIOS SUSTITUTIVOS, PÉRDIDA DE USO, DE DATOS O DE BENEFICIOS, O INTERRUPCIÓN DE LA ACTIVIDAD EMPRESARIAL) CUALQUIERA SEA EL MODO EN EL QUE SE PRODUJERON Y LA TEORÍA DE RESPONSABILIDAD QUE SE APLIQUE, YA SEA EN CONTRATO, RESPONSABILIDAD OBJETIVA O AGRAVIO (INCLUIDA LA NEGLIGENCIA U OTRO TIPO), QUE SURJAN DE ALGÚN MODO DEL USO DE ESTE SOFTWARE, INCLUSO SI HUBIEREN SIDO ADVERTIDOS DE LA POSIBILIDAD DE TALES DAÑOS.

NetApp se reserva el derecho de modificar cualquiera de los productos aquí descritos en cualquier momento y sin aviso previo. NetApp no asume ningún tipo de responsabilidad que surja del uso de los productos aquí descritos, excepto aquello expresamente acordado por escrito por parte de NetApp. El uso o adquisición de este producto no lleva implícita ninguna licencia con derechos de patente, de marcas comerciales o cualquier otro derecho de propiedad intelectual de NetApp.

Es posible que el producto que se describe en este manual esté protegido por una o más patentes de EE. UU., patentes extranjeras o solicitudes pendientes.

LEYENDA DE DERECHOS LIMITADOS: el uso, la copia o la divulgación por parte del gobierno están sujetos a las restricciones establecidas en el subpárrafo (b)(3) de los derechos de datos técnicos y productos no comerciales de DFARS 252.227-7013 (FEB de 2014) y FAR 52.227-19 (DIC de 2007).

Los datos aquí contenidos pertenecen a un producto comercial o servicio comercial (como se define en FAR 2.101) y son propiedad de NetApp, Inc. Todos los datos técnicos y el software informático de NetApp que se proporcionan en este Acuerdo tienen una naturaleza comercial y se han desarrollado exclusivamente con fondos privados. El Gobierno de EE. UU. tiene una licencia limitada, irrevocable, no exclusiva, no transferible, no sublicenciable y de alcance mundial para utilizar los Datos en relación con el contrato del Gobierno de los Estados Unidos bajo el cual se proporcionaron los Datos. Excepto que aquí se disponga lo contrario, los Datos no se pueden utilizar, desvelar, reproducir, modificar, interpretar o mostrar sin la previa aprobación por escrito de NetApp, Inc. Los derechos de licencia del Gobierno de los Estados Unidos de América y su Departamento de Defensa se limitan a los derechos identificados en la cláusula 252.227-7015(b) de la sección DFARS (FEB de 2014).

#### **Información de la marca comercial**

NETAPP, el logotipo de NETAPP y las marcas que constan en <http://www.netapp.com/TM>son marcas comerciales de NetApp, Inc. El resto de nombres de empresa y de producto pueden ser marcas comerciales de sus respectivos propietarios.